## Ausfüllanleitung für die Bestandserhebung Fachschaft Freizeit- und Breitensport im Vereinsmeldebogen

Der Vereinsmeldebogen ist in der DFBnet Anwendung SpielPLUS integriert.

Die URL für den Zugriff auf SpielPLUS lautet: [www.dfbnet.org/spielplus.](http://www.dfbnet.org/spielplus)

Die Zugangsdaten sind identisch mit denen des E-Postfaches (PV…).

Nach der Anmeldung wählen Sie im Menü unter Vereinsmeldebogen den Punkt Bestandserhebung.

## **Achten Sie bitte, dass die Gesamtmitgliederzahlen und die gemeldeten Mitgliederzahlen an den LSB NRW und die Sporthilfe fachschaftsbezogen übereinstimmen.**

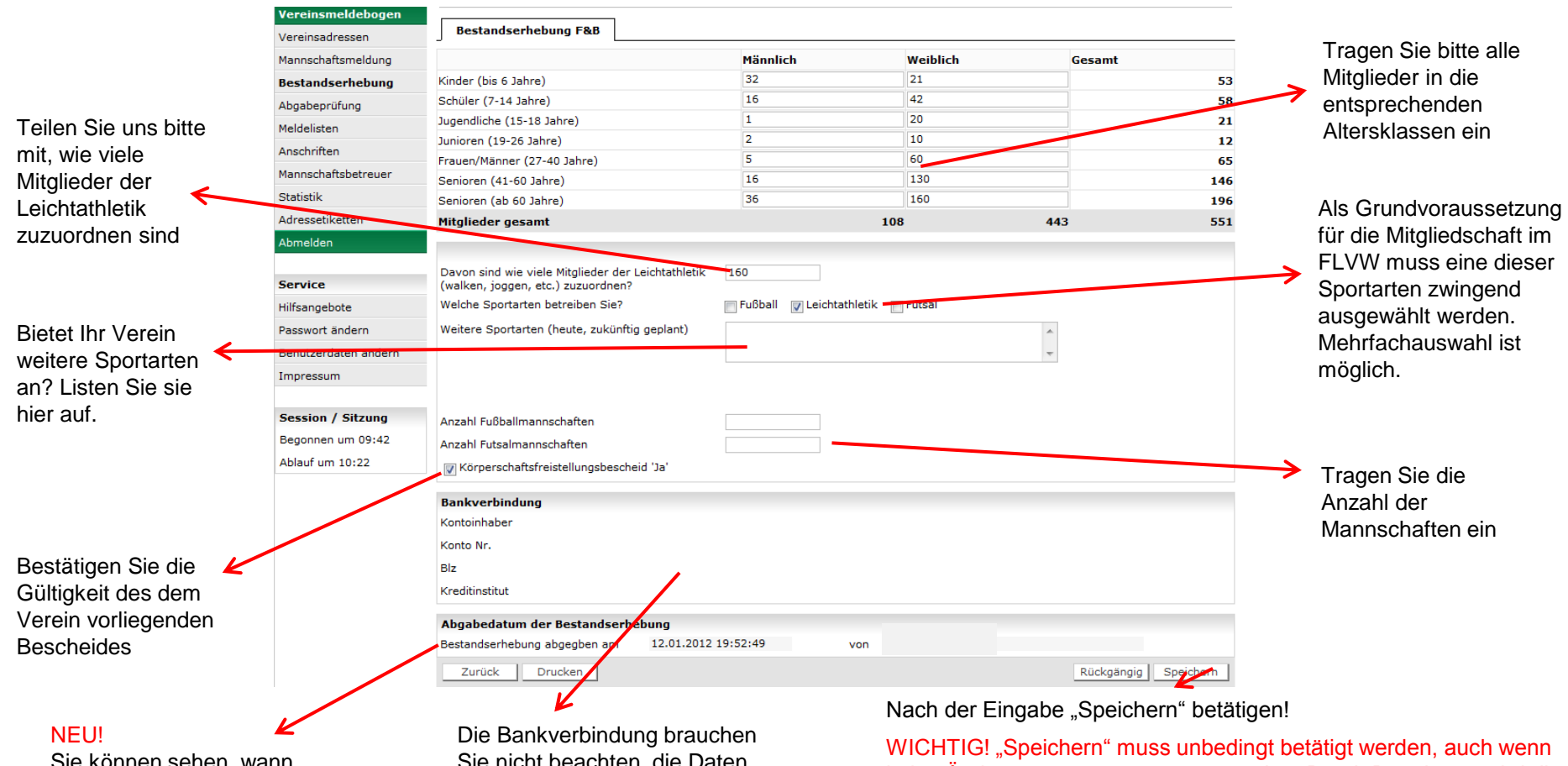

Sie können sehen, wann Ihre letzte Änderunge war.

Sie nicht beachten, die Daten werden zur Zeit nicht im DFBnet gepflegt.

keine Änderungen vorgenommen wurden. Durch Betätigung wird die Bearbeitung (und damit die Abgabe) per Zeitstempel bestätigt.